## **QuickGuide**

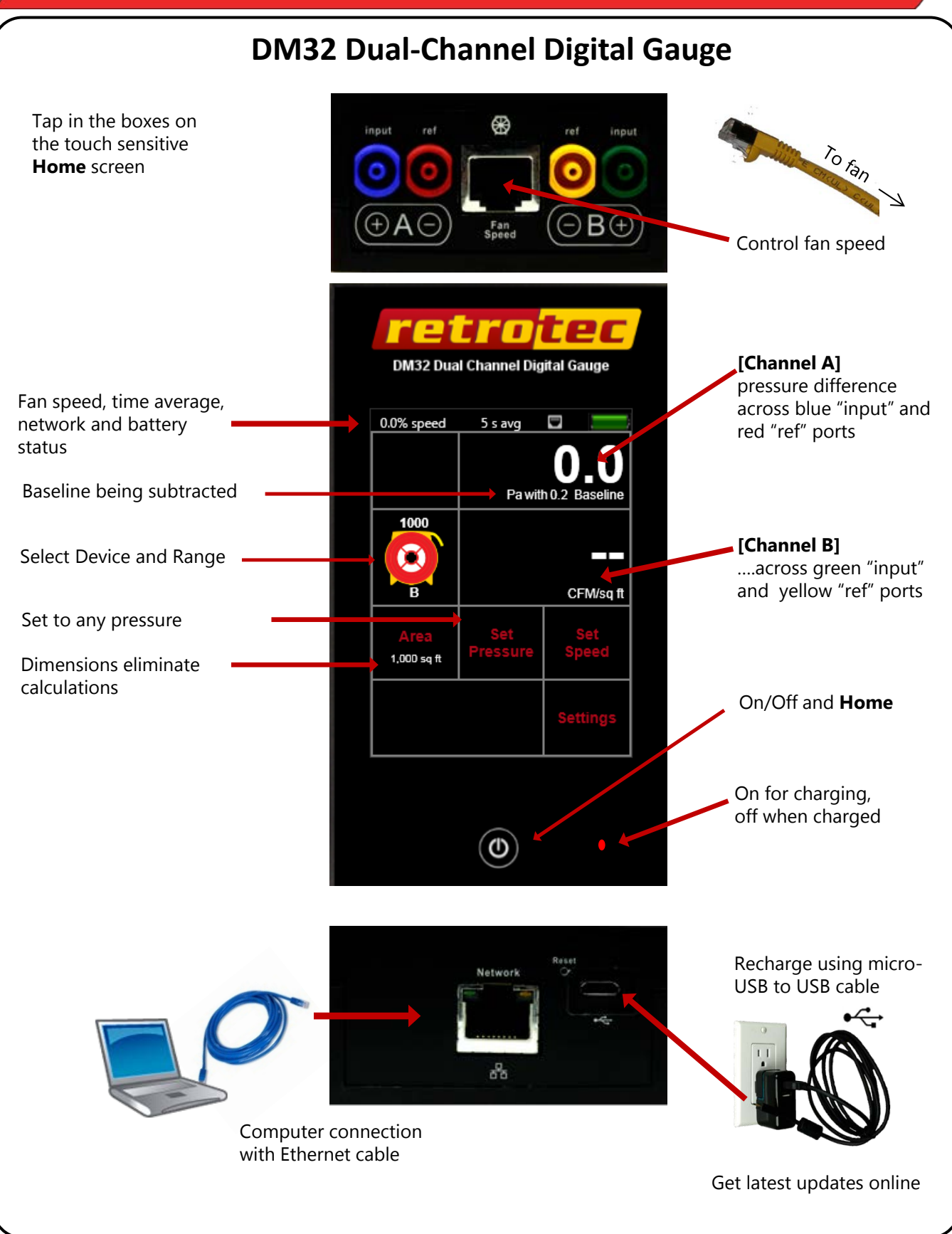

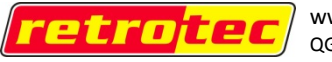

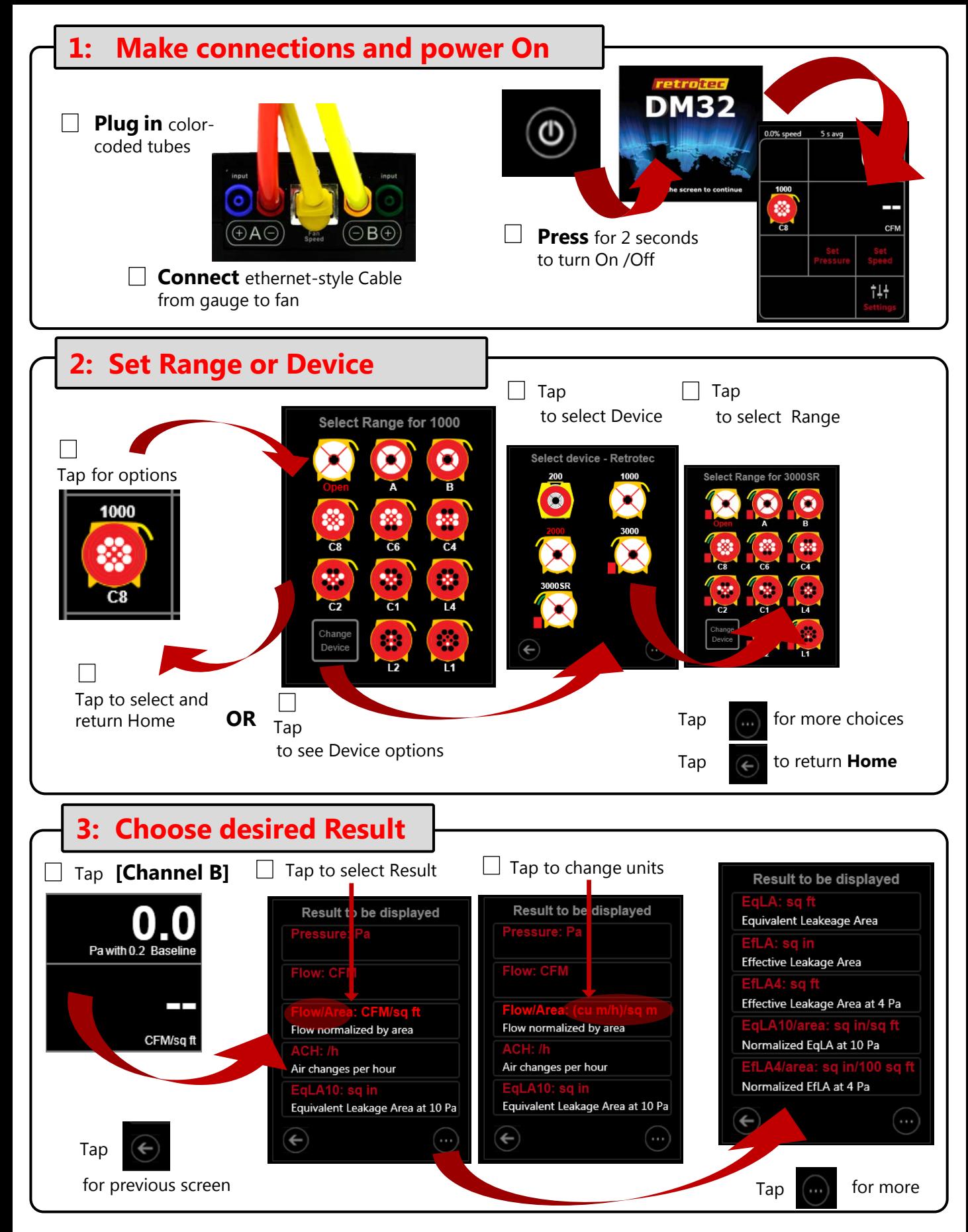

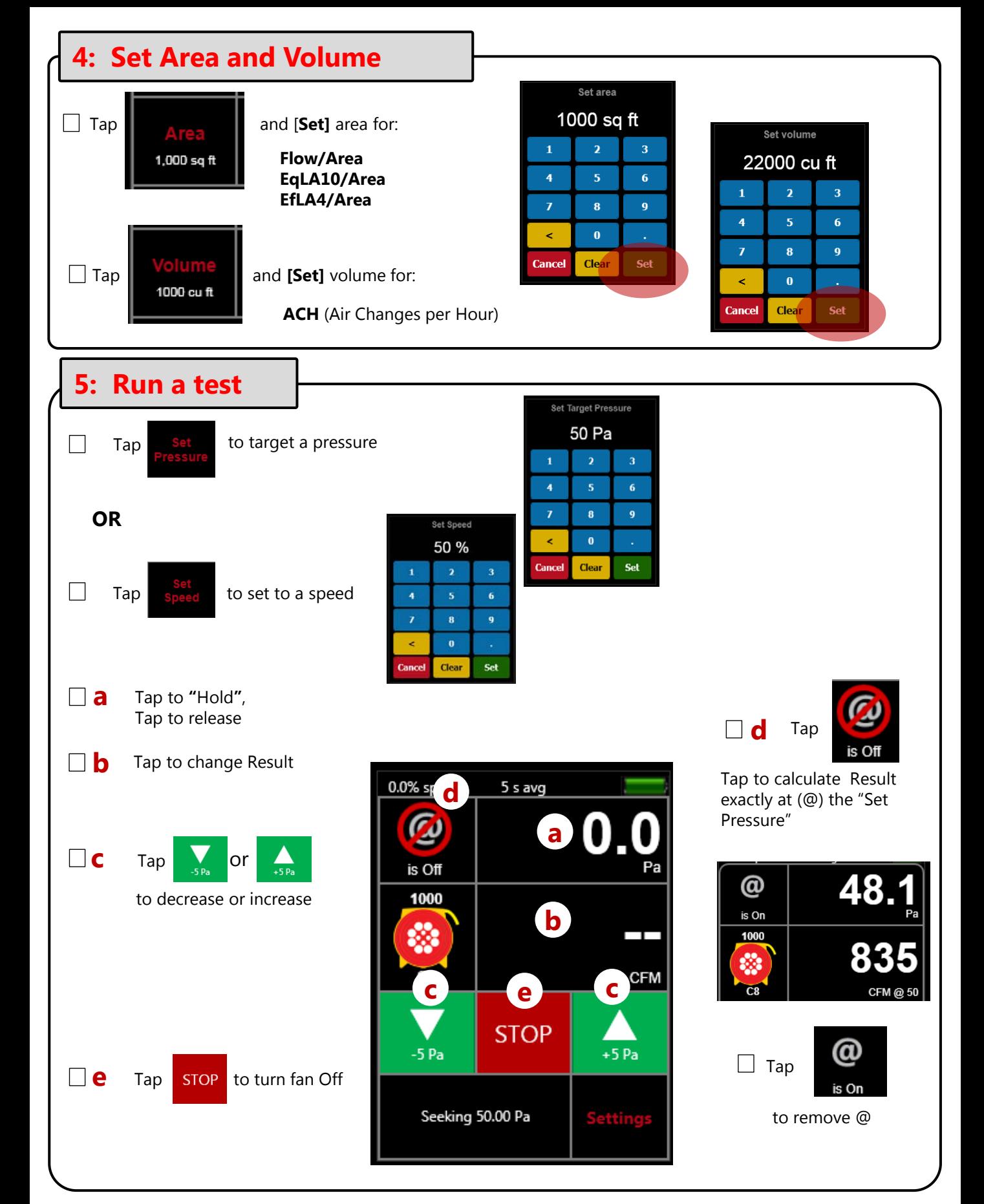

## **Change gauge Settings**

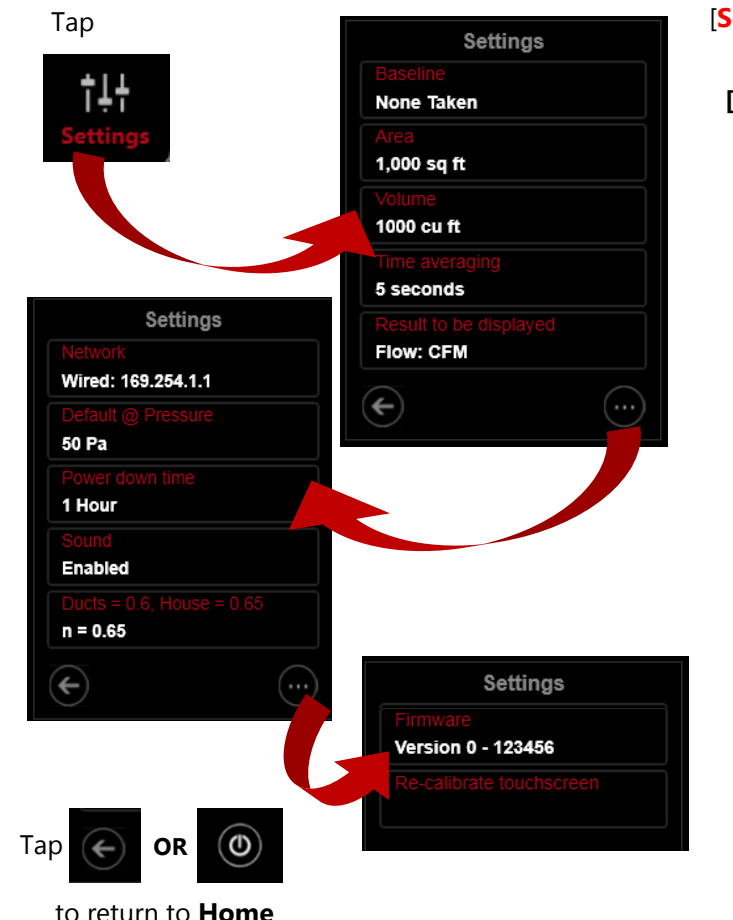

[**Settings**] allows you to change:

**[Baseline]:** Measure and remove Bias/Baseline pressures.

Tap **[Capture Baseline]** to begin sampling Tap [**End Capture]** after 15 to 60 seconds The displayed Baseline pressure is subtracted from all future **[Channel A]** readings. Tap **[Settings]>>[Baseline] >>[Clear Baseline]** to remove.

## **[Area] [Volume] [Time Averaging] [Result to be displayed]**

**[Network]** Shows connection information. **[Default @ Pressure]** Adjust the pressure to which results are extrapolated. **[Power down time]** Enter time, "Off" means never. **[Sound]** On or off. **[Ducts=0.6, House=0.65]** Enter "n" for ducts or house.

**[Firmware]:** View current version or initiate update process. **[Re-calibrate touchscreen]** Adjust the sensitivity.

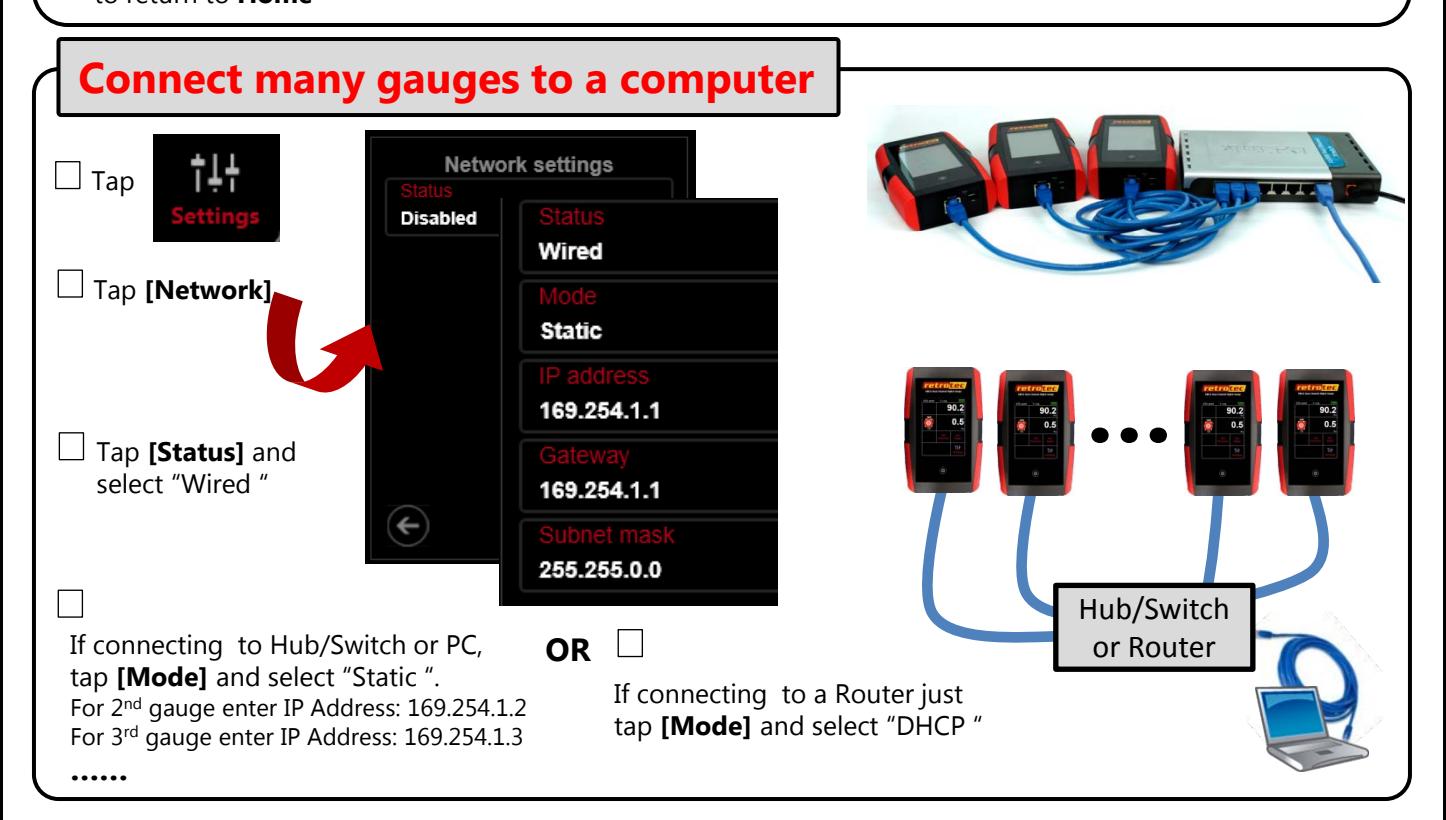